# **Sun Cluster**定足数サーバー ユーザーズガイド

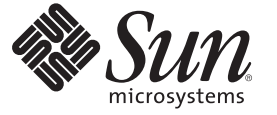

Sun Microsystems, Inc. 4150 Network Circle Santa Clara, CA 95054 U.S.A.

Part No: 820–0325–10 2007 年 2月、Revision A Copyright 2007 Sun Microsystems, Inc. 4150 Network Circle, Santa Clara, CA 95054 U.S.A. All rights reserved.

Sun Microsystems, Inc. (以下 Sun Microsystems 社とします) は、本書に記述されている製品に含まれる技術に関連する知的財産権を所有します。特 に、この知的財産権はひとつかそれ以上の米国における特許、あるいは米国およびその他の国において申請中の特許を含んでいることがあります が、それらに限定されるものではありません。

U.S. Government Rights Commercial software. Government users are subject to the Sun Microsystems, Inc. standard license agreement and applicable provisions of the FAR and its supplements.

この配布には、第三者によって開発された素材を含んでいることがあります。

本製品の一部は、カリフォルニア大学からライセンスされている Berkeley BSD システムに基づいていることがあります。UNIX は、X/Open Company, Ltd. が独占的にライセンスしている米国ならびに他の国における登録商標です。フォント技術を含む第三者のソフトウェアは、著作権 により保護されており、提供者からライセンスを受けているものです。

Sun、Sun Microsystems、Sun のロゴマーク、Solaris のロゴマーク、Java Coffee Cup のロゴマーク、docs.sun.com、 Sun Cluster、Sun Cluster Quorum Server、 Java、および Solaris は、米国およびその他の国における米国 Sun Microsystems, Inc. (以下、米国 Sun Microsystems 社とします) の商標、登録 商標もしくは、サービスマークです。

すべての SPARC 商標は、米国 SPARC International, Inc. のライセンスを受けて使用している同社の米国およびその他の国における商標または登録商 標です。SPARC 商標が付いた製品は、米国 Sun Microsystems 社が開発したアーキテクチャに基づくものです。

OPEN LOOK および Sun Graphical User Interface は、米国 Sun Microsystems 社が自社のユーザおよびライセンス実施権者向けに開発しました。米国 Sun Microsystems 社は、コンピュータ産業用のビジュアルまたはグラフィカル・ユーザインタフェースの概念の研究開発における米国 Xerox 社の 先駆者としての成果を認めるものです。米国 Sun Microsystems 社は米国 Xerox 社から Xerox Graphical User Interface の非独占的ライセンスを取得し<br>ており、このライセンスは、OPEN LOOK のグラフィカル・ユーザインタフェースを実装するか、またはその他の方法で米国 Sun Microsystems 社<br>との書面によるライセンス契約を遵守する、米国 Sun Microsystems 社

本書で言及されている製品や含まれている情報は、米国輸出規制法で規制されるものであり、その他の国の輸出入に関する法律の対象となること があります。核、ミサイル、化学あるいは生物兵器、原子力の海洋輸送手段への使用は、直接および間接を問わず厳しく禁止されています。米国 が禁輸の対象としている国や、限定はされませんが、取引禁止顧客や特別指定国民のリストを含む米国輸出排除リストで指定されているものへの 輸出および再輸出は厳しく禁止されています。

本書は、「現状のまま」をベースとして提供され、商品性、特定目的への適合性または第三者の権利の非侵害の黙示の保証を含みそれに限定され ない、明示的であるか黙示的であるかを問わない、なんらの保証も行われないものとします。

本製品が、外国為替および外国貿易管理法 (外為法) に定められる戦略物資等 (貨物または役務) に該当する場合、本製品を輸出または日本国外へ持 ち出す際には、サン・マイクロシステムズ株式会社の事前の書面による承諾を得ることのほか、外為法および関連法規に基づく輸出手続き、また 場合によっては、米国商務省または米国所轄官庁の許可を得ることが必要です。

本製品に含まれる HG-MinchoL、HG-MinchoL-Sun、HG-PMinchoL-Sun、HG-GothicB、H G-GothicB-Sun、および HG-PGothicB-Sun は、株式会社リ コーがリョービイマジクス株式会社からライセンス供与されたタイプフェースマスタをもとに作成されたものです。HeiseiMin-W3H は、株式会社 リコーが財団法人日本規格協会からライセンス供与されたタイプフェースマスタをもとに作成されたものです。フォントとして無断複製すること は禁止されています。

OPENLOOK、OpenBoot、JLE は、サン・マイクロシステムズ株式会社の登録商標です。

Wnn は、京都大学、株式会社アステック、オムロン株式会社で共同開発されたソフトウェアです。

Wnn6 は、オムロン株式会社、オムロンソフトウェア株式会社で共同開発されたソフトウェアです。Copyright OMRON Co., Ltd. 1995-2000. All Rights Reserved. Copyright OMRON SOFTWARE Co., Ltd. 1995-2002 All Rights Reserved.

「ATOK」は、株式会社ジャストシステムの登録商標です。

「ATOK Server/ATOK12」は、株式会社ジャストシステムの著作物であり、「ATOK Server/ATOK12」にかかる著作権その他の権利は、株式会社 ジャストシステムおよび各権利者に帰属します。

「ATOK Server/ATOK12」に含まれる郵便番号辞書(7桁/5桁) は日本郵政公社が公開したデータを元に制作された物です(一部データの加工を行 なっています)。

「ATOK Server/ATOK12」に含まれるフェイスマーク辞書は、株式会社ビレッジセンターの許諾のもと、同社が発行する『インターネット・パソ コン通信フェイスマークガイド』に添付のものを使用しています。

Unicode は、Unicode, Inc. の商標です。

本書で参照されている製品やサービスに関しては、該当する会社または組織に直接お問い合わせください。

原典: Sun Cluster Quorum Server User's Guide

Part No: 819-5360-10

Revision A

# 目次

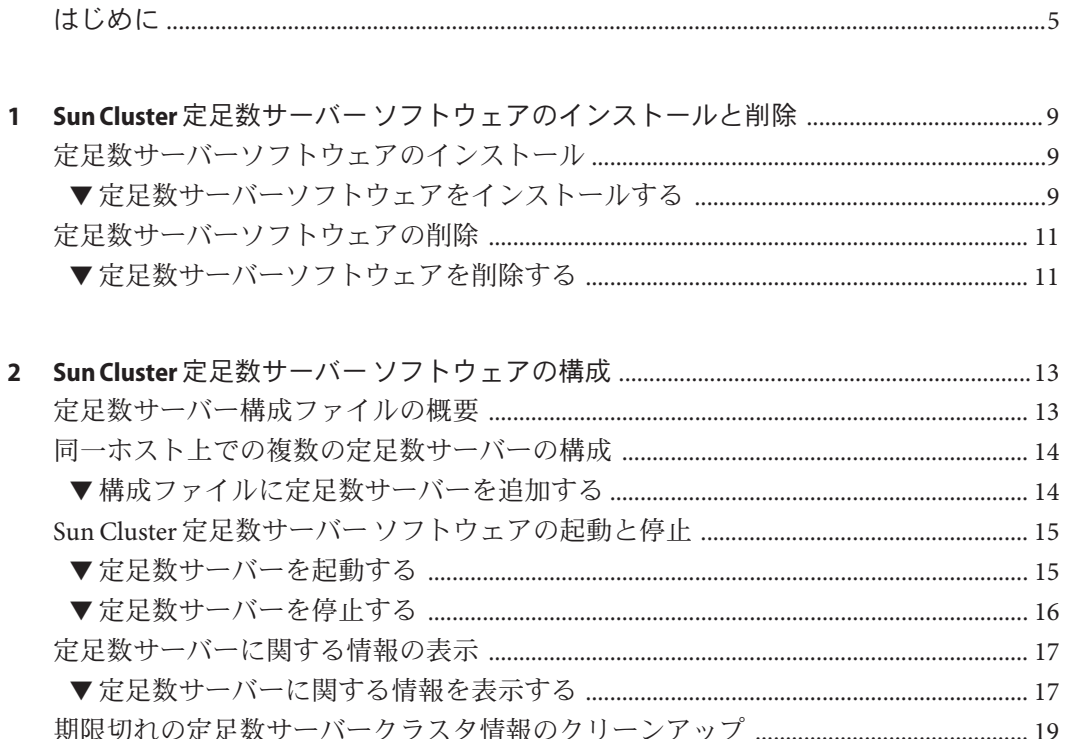

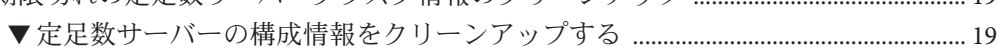

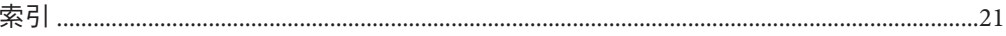

# <span id="page-4-0"></span>はじめに

Sun Cluster 定足数サーバー は、共有ストレージデバイスではない、定足数デバイス を提供します。『Sun Cluster 定足数サーバーユーザーズガイド』には、Sun Cluster 定 足数サーバー ソフトウェアをインストールおよび構成するための手順が記載されて います。

このマニュアルは、 Sun のソフトウェアとハードウェアについて幅広い知識を 持っている上級システム管理者を対象としています。販売活動のガイドとしては使 用しないでください。このマニュアルを読む前に、システムの必要条件を確認し、 適切な装置とソフトウェアを購入しておく必要があります。

注 **–**このマニュアルでは、「x86」という用語は、Intel 32ビット系列のマイクロプロ セッサチップ、および AMD が提供する互換マイクロプロセッサチップを意味しま す。Sun Cluster 定足数サーバー ソフトウェアは、SPARC® と x86 の 2 つのプラット フォームで動作します。

このマニュアルで説明する情報は、章、節、注、箇条書き、図、表、例、または コード例において特に明記しない限り、両方のプラットフォームに該当します。

## 関連マニュアル

関連のある Sun Cluster 定足数サーバー のトピックについては、次の表に示したマ ニュアルを参照してください。

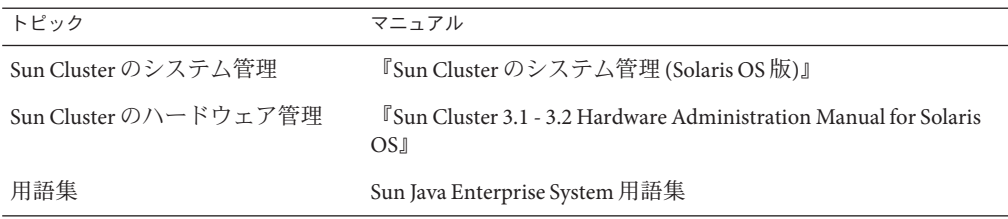

Sun Cluster のマニュアルの完全なリストについては、お使いの Sun Cluster ソフト ウェアのリリースノートを <http://docs.sun.com> で参照してください。

# マニュアル、サポート、およびトレーニング

Sun の Web サイトでは、次のサービスに関する情報も提供しています。

- マニュアル (<http://jp.sun.com/documentation/>)
- サポート(<http://jp.sun.com/support/>)
- トレーニング (<http://jp.sun.com/training/>)

## 表記上の規則

このマニュアルでは、次のような字体や記号を特別な意味を持つものとして使用し ます。

表**P–1** 表記上の規則

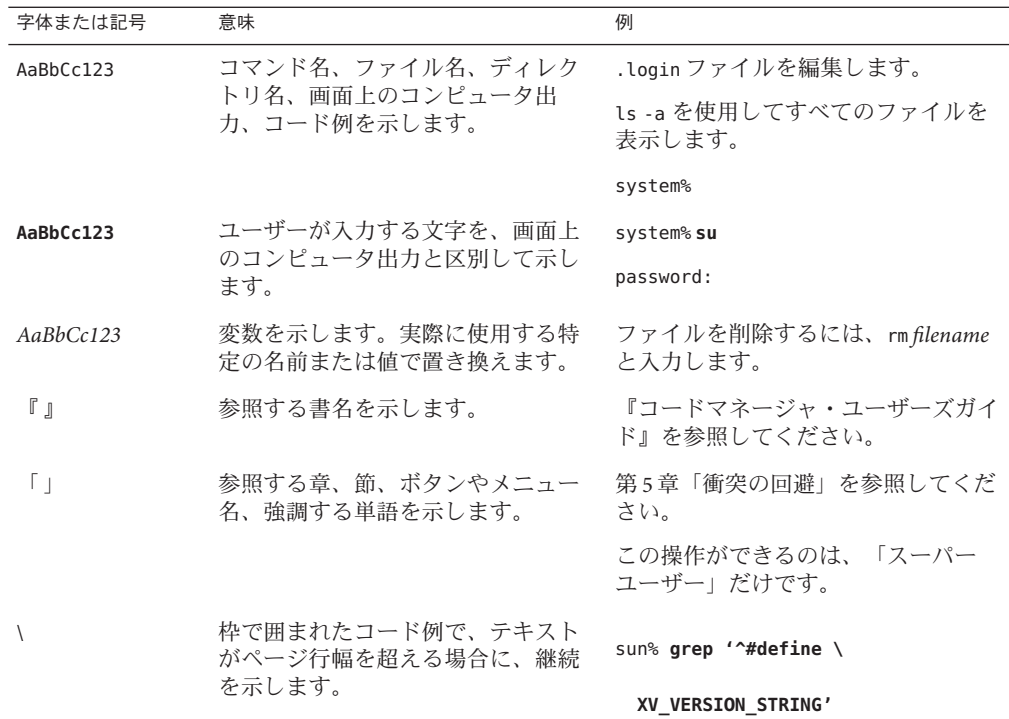

コード例は次のように表示されます。

■ Cシェル

machine\_name% **command y**|**n** [*filename*]

6 Sun Cluster定足数サーバーユーザーズガイド • 2007年2月、Revision A

■ Cシェルのスーパーユーザー

machine\_name# **command y**|**n** [*filename*]

■ Bourne シェルおよび Korn シェル

\$ **command y**|**n** [*filename*]

- Bourne シェルおよび Korn シェルのスーパーユーザー
	- # **command y**|**n** [*filename*]

[ ] は省略可能な項目を示します。上記の例は、*filename* は省略してもよいことを示し ています。

| は区切り文字 (セパレータ) です。この文字で分割されている引数のうち 1 つだけを 指定します。

キーボードのキー名は英文で、頭文字を大文字で示します (例: Shift キーを押しま す)。ただし、キーボードによっては Enter キーが Return キーの動作をします。

ダッシュ (-) は 2 つのキーを同時に押すことを示します。たとえば、Ctrl-D は Control キーを押したまま D キーを押すことを意味します。

<span id="page-8-0"></span>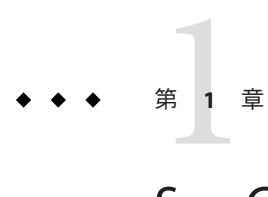

# Sun Cluster定足数サーバーソフトウェア のインストールと削除

この章では、Sun Cluster 定足数サーバー をインストールおよび削除する方法につい て説明します。この章は、次の節で構成されます。

- 9ページの「定足数サーバーソフトウェアのインストール」
- 11[ページの「定足数サーバーソフトウェアの削除」](#page-10-0)

# 定足数サーバーソフトウェアのインストール

パブリックネットワークを経由してクラスタに接続されている任意のコンピュータ に、定足数サーバーソフトウェアをインストールできます。定足数サーバーはクラ スタノード上で実行すべきではありません。

# ▼ 定足数サーバーソフトウェアをインストールする

Sun Cluster 定足数サーバー ソフトウェアをインストールするには、少なくとも 1M バ イトのディスク容量が必要です。インストールは、ほかの Sun Java Enterprise System コンポーネントからは独立してできます。Sun Cluster 定足数サーバー ソフトウェア は、Java Enterprise System の共有コンポーネントのインストールには依存せず、また Sun Cluster コアソフトウェアやそのエージェントソフトウェアのインストールにも 依存しません。 始める前に

> 定足数サーバーを使用する場合は、定足数サーバーが動作するクラスタのパブ リックネットワークに接続されたポートの Ethernet スイッチのスパニングツリーア ルゴリズムを無効にします。

インストールするホストサーバー上でスーパーユーザーになります。 **1**  $%$  su -

インストールにはルートアクセス権が必要です。

**(**省略可能**) GUI**でinstallerプログラムを使用するには、インストール作業を行うホ **2** ストサーバーの表示環境を、**GUI**を表示するように設定します。

```
# xhost +
# setenv DISPLAY nodename:0.0
```
- インストールメディアをドライブにロードします。 **3** ボリューム管理デーモン (vold(1M)) が実行中で、CD-ROM または DVD デバイスを管 理するよう構成されている場合、このデーモンは自動的にメディアを /cdrom/cdrom0/ ディレクトリにマウントします。
- ディレクトリを、メディアのインストールウィザードのディレクトリに変更しま **4** す。
	- SPARCプラットフォームにソフトウェアパッケージをインストールする場合は、 次のコマンドを入力します。

phys-schost# **cd /cdrom/cdrom0/Solaris\_sparc**

■ x86プラットフォームにソフトウェアパッケージをインストールする場合は、次 のコマンドを入力します。

phys-schost# **cd /cdrom/cdrom0/Solaris\_x86**

- インストールウィザードを起動します。 **5** phys-schost# **./installer**
- 画面の指示に従って、ホストサーバーに定足数サーバーソフトウェアをインストー **6** ルします。

「あとで設定」オプションを選択します。

注**–**インストーラで「あとで設定」オプションを選択できない場合、「今すぐ設定」 を選択します。この選択でも[、第](#page-12-0) 2 章の指示に従って、定足数サーバーを構成する 必要があります。

インストールが完了すると、インストールログを表示できます。Java Enterprise System の installer プログラムの使用法の詳細については、『Sun Java Enterprise System 2006Q4 Installation Guide for UNIX』を参照してください。

- ドライブからインストールメディアを取り出します。 **7**
	- **a.** インストールメディアが使用されないように、メディア上のディレクトリ以外に 移動します。
	- **b.** メディアを取り出します。

phys-schost# **eject cdrom**

- <span id="page-10-0"></span>定足数サーバーソフトウェアをサポートするすべての必要なパッチを適用します。 **8** パッチの場所とインストールの指示については、『Sun Cluster 3.2 ご使用にあたって (Solaris OS 版)』の「パッチと必須ファームウェアのレベル」を参照してください。
- 定足数サーバーのバイナリをPATH環境変数に追加します。 **9** # PATH=\$PATH:/usr/cluster/bin
- 定足数サーバーのマニュアルページをMANPATH環境変数に追加します。 **10** # MANPATH=\$MANPATH:/usr/cluster/man
- インストーラは、Sun Cluster 定足数サーバー パッケージの単純な pkgadd インストー ルを実行し、必要なディレクトリを設定します。ソフトウェアは次のパッケージか ら構成されています。 注意事項
	- SUNWscasr
	- SUNWscqsu
	- SUNWscasman

これらのパッケージの pkgadd は、/usr/cluster および /etc/scqsd ディレクトリにソ フトウェアを追加します。Sun Cluster 定足数サーバー ソフトウェアの場所を変更す ることはできません。

定足数サーバーに関するインストールエラーメッセージが表示される場合は、 パッケージが正しくインストールされているかどうか確認します。

システムでデフォルトの定足数サーバーのみが必要である場合は、15 [ページの「定](#page-14-0) [足数サーバーを起動する」の](#page-14-0)指示に従って定足数サーバーを起動します。 次の手順

> システムで特別に構成された定足数サーバーが必要である場合、または複数の定足 数サーバーが必要である場合は、14 [ページの「同一ホスト上での複数の定足数サー](#page-13-0) [バーの構成」の](#page-13-0)手順に従って定足数サーバーを構成します。

## 定足数サーバーソフトウェアの削除

#### ▼ 定足数サーバーソフトウェアを削除する

- 定足数サーバーソフトウェアのアンインストールを実行する前に、次の作業を完了 していることを確認します。 始める前に
	- 各ノードで、『Sun Cluster のシステム管理 (Solaris OS 版)』の「定足数デバイスを 削除する」の手順を実行することにより、削除される定足数サーバーに対して構 成されているすべての定足数サーバー定足数デバイスの構成を解除します。

通常の動作では、この手順により定足数サーバーホスト上の定足数サーバーの情 報も削除されます。この手順の間にクラスタと定足数サーバーホストの間の通信 がダウンした場合は、ホスト上の無効な定足数サーバーの情報をクリーンアップ します。このクリーンアップを実行するには、19 [ページの「期限切れの定足数](#page-18-0) [サーバークラスタ情報のクリーンアップ」の](#page-18-0)手順を実行します。

- 各定足数サーバーホストコンピュータ上で、16[ページの「定足数サーバーを停](#page-15-0) [止する」の](#page-15-0)手順に従って、定足数サーバーを停止します。
- **(**省略可能**)**対話型のグラフィカルインタフェースを使用して**Java Enterprise System**の **1** コンポーネントをアンインストールするには、アンインストールするホストサー バーの表示環境を**GUI**を表示するように設定します。

% **xhost +** % **setenv DISPLAY** *nodename***:0.0**

- アンインストールするホストサーバー上でスーパーユーザーになります。 **2** ソフトウェアを削除するにはルートアクセス権が必要です。
- アンインストーラが格納されているディレクトリに移動します。 **3** phys-schost# **cd /var/sadm/prod/SUNWentsys***ver ver* システムにインストールされている Java Enterprise System のバージョンです。
- インストールウィザードを起動します。 **4** phys-schost# **./uninstall**
- 画面の指示に従って、ホストサーバーで定足数サーバーソフトウェアをアンインス **5** トールします。 削除が完了したあとは、使用可能なすべてのログを表示できます。Java Enterprise System の installer プログラムの使用法の詳細については、『Sun Java Enterprise System 2006Q4 Installation Guide for UNIX』を参照してください。
- **(**省略可能**)**各定足数サーバーホストコンピュータ上で、定足数サーバーのディレクト **6** リをクリーンアップまたは削除します。 デフォルトでは、このディレクトリは /var/scqsd です。

<span id="page-12-0"></span>第  $\begin{array}{c} \begin{array}{c} \text{1} \end{array} \\ \text{2} \end{array}$ **2** 章

# Sun Cluster定足数サーバーソフトウェア の構成

この章では、Sun Cluster 定足数サーバー ソフトウェアを構成する方法について説明 します。この章は、次の節で構成されています。

- 13ページの「定足数サーバー構成ファイルの概要」
- 14[ページの「同一ホスト上での複数の定足数サーバーの構成」](#page-13-0)
- 15ページの「Sun Cluster [定足数サーバー ソフトウェアの起動と停止」](#page-14-0)
- 17[ページの「定足数サーバーに関する情報の表示」](#page-16-0)
- 19[ページの「期限切れの定足数サーバークラスタ情報のクリーンアップ」](#page-18-0)

# 定足数サーバー構成ファイルの概要

Sun Cluster 定足数サーバー ソフトウェアをインストールすると、デフォルトの構成 ファイルである /etc/scqsd/scqsd.conf が作成されます。このファイルには 1 つのデ フォルトの定足数サーバーに関する情報が含まれています。/etc/scqsd/scqsd.conf ファイルの各行は、次のような形式になっています。

/usr/cluster/lib/sc/scqsd [-d *quorumdirectory*] [-i *instancename*] -p *port*

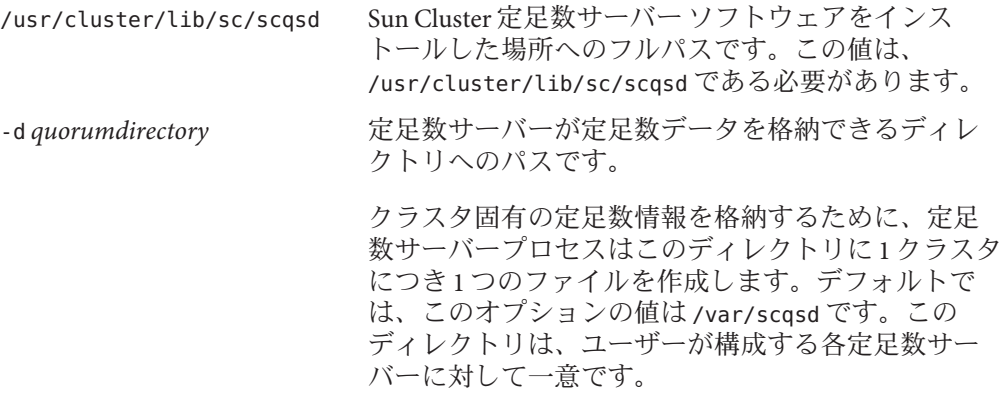

<span id="page-13-0"></span>-i instancename **compressed for the final design field for the field of the field of the field field of the fie** 択する一意の名前です。

-p port<br> **Depropert ウェスタックスタからの要求を待機する** ポート番号です。デフォルトのポートは 9000 です。

インスタンス名はオプションです。定足数サーバーに対して名前を指定する場合、 その名前はシステム内のすべての定足数サーバー間で一意にします。インスタンス 名のオプションを省略した場合は、定足数サーバーが待機するポートにより定足数 サーバーを参照します。

### 同一ホスト上での複数の定足数サーバーの構成

1 台のホストマシン上の構成ファイルに、複数の定足数サーバーを追加することがで きます。/etc/scqsd/scqsd.conf ファイルを編集し、必要な定足数サーバーの追加イ ンスタンス 1 つに対して、1 つのエントリを追加します。

行頭に番号記号 (#) がある行はコメントとして扱われ、無視されます。どの行も、 ファイル内の指定に従って実行されます。

#### ▼ 構成ファイルに定足数サーバーを追加する

**Sun Cluster**定足数サーバーソフトウェアがインストールされているホスト上でスー **1** パーユーザーになります。

/etc/scqsd/scqsd.confファイルを編集します。 **2** インスタンス名またはポート番号の少なくとも一方を使用して、定足数サーバーを 識別します。

**/usr/cluster/lib/sc/scqsd [-d** */var/scqsd***] [-i** *instancename***] -p** *port*

-d */var/scqsd* 定足数サーバーが定足数データを格納できるディレクトリへのパ スです。

> クラスタ固有の定足数情報を格納するため、定足数サーバープロ セスはこのディレクトリに1クラスタにつき1つのファイルを作 成します。

> デフォルトでは、このオプションの値は /var/scqsd です。この ディレクトリは、ユーザーが構成する各定足数サーバーに対して 一意にします。

-i *instancename* 定足数サーバーインスタンスに対してユーザーが選択する一意の 名前です。

<span id="page-14-0"></span>-p *port* 定足数サーバーがクラスタからの要求を待機するポート番号で す。

ポート番号は指定する必要がありますが、インスタンス名はオプションです。イン スタンス名を指定する場合、その名前は定足数サーバー間で一意にします。名前を 指定しない場合、常に、定足数サーバーが待機するポートによりこの定足数サー バーを参照します。

- /etc/scqsd/scqsd.confファイルを保存して閉じます。 **3**
- 新たに構成された定足数サーバーを起動します。 **4**

# **/usr/cluster/bin/clquorumserver start** *quorumserver*

*quorumserver* 定足数サーバーを識別します。定足数サーバーが待機するポート番 号を使用できます。構成ファイルでインスタンス名を指定した場合 は、代わりにその名前を使用できます。

> 1 台の定足数サーバーを起動するには、インスタンス名とポート番 号のいずれかを指定します。複数の定足数サーバーを構成している 場合、すべての定足数サーバーを起動するには、 + オペランドを使 用します。

### **Sun Cluster**定足数サーバーソフトウェアの起動と停止

次の手順では、Sun Cluster 定足数サーバー ソフトウェアを起動および停止する方法 を説明します。

デフォルトでは、次の手順は、定足数サーバー構成ファイル /etc/scqsd/scqsd.conf の内容を カスタマイズしていない場合の、1 つのデフォルト定足数サーバー を起動 および停止します。デフォルトの定足数サーバーはポート 9000 上にバインドされ、 定足数情報には /var/scqsd ディレクトリを使用します。

定足数サーバー起動ファイルのカスタマイズの詳細については、14 [ページの「同一](#page-13-0) [ホスト上での複数の定足数サーバーの構成」を](#page-13-0)参照してください。

#### ▼ 定足数サーバーを起動する

- **Sun Cluster**定足数サーバーソフトウェアを起動するホスト上でスーパーユーザーに **1** なります。
- ソフトウェアを起動するには、clquorumserver start コマンドを使用します。 **2** # **/usr/cluster/bin/clquorumserver start** *quorumserver*

<span id="page-15-0"></span>*quorumserver* 定足数サーバーを識別します。定足数サーバーが待機するポート番 号を使用できます。構成ファイルでインスタンス名を指定した場合 は、代わりにその名前を使用できます。

> 1 台の定足数サーバーを起動するには、インスタンス名とポート番 号のいずれかを指定します。複数の定足数サーバーを構成している 場合、すべての定足数サーバーを起動するには、 + オペランドを使 用します。

<sub>例2-1</sub> すべての構成済み定足数サーバーの起動 次の例では、構成されているすべての定足数サーバーを起動します。

# **/usr/cluster/bin/clquorumserver start** +

特定の定足数サーバーの起動 例**2–2**

次の例では、ポート番号 2000 で待機している定足数サーバーを起動します。

# **/usr/cluster/bin/clquorumserver start 2000**

### ▼ 定足数サーバーを停止する

- **Sun Cluster**定足数サーバーソフトウェアを停止するホスト上でスーパーユーザーに **1** なります。
- ソフトウェアを停止するには、clquorumserver stop コマンドを使用します。 **2**

# **/usr/cluster/bin/clquorumserver stop** *quorumserver*

*quorumserver* 定足数サーバーを識別します。定足数サーバーが待機するポート番 号を使用できます。構成ファイルでインスタンス名を指定した場合 は、代わりにその名前を使用できます。

> 1 台の定足数サーバーを停止するには、インスタンス名とポート番 号のいずれかを指定します。複数の定足数サーバーを構成している 場合、すべての定足数サーバーを停止するには、 + オペランドを使 用します。

<span id="page-16-0"></span><sub>例2–3</sub> すべての構成済み定足数サーバーの停止

次の例では、構成されているすべての定足数サーバーを停止します。

# **/usr/cluster/bin/clquorumserver stop** +

特定の定足数サーバーの停止 例**2–4**

次の例では、ポート番号 2000 で待機している定足数サーバーを停止します。

# **/usr/cluster/bin/clquorumserver stop 2000**

### 定足数サーバーに関する情報の表示

定足数サーバーについての構成情報を表示することができます。このコマンドは、 定足数サーバーを定足数デバイスとして構成しているすべてのクラスタごとに、対 応するクラスタ名、クラスタ ID、予約鍵のリスト、および登録鍵のリストを表示し ます。

#### ▼ 定足数サーバーに関する情報を表示する

- 定足数サーバーの情報を表示するホスト上でスーパーユーザーになります。 **1** スーパーユーザー以外のユーザーには、solaris.cluster.read RBAC (Role-Based Access Control) の承認が必要です。RBAC 権限プロファイルの詳細については、 rbac(5) のマニュアルページを参照してください。
- clquorumserverコマンドを使用することで、定足数サーバーの構成情報を表示しま **2** す。
	- # **/usr/cluster/bin/clquorumserver show** *quorumserver*

*quorumserver* 1 つまたは複数の定足数サーバーを識別します。インスタンス名ま たはポート番号で定足数サーバーを指定できます。すべての定足数 サーバーの構成情報を表示するには、+ オペランドを使用します。

#### <sub>例2–5</sub> 1つの定足数サーバーの構成の表示

次の例では、ポート 9000 を使用する定足数サーバーの構成情報を表示します。次の コマンドは、定足数デバイスとして構成されている定足数サーバーを持つすべての あらゆるクラスタの情報を表示します。この情報にはクラスタの名前と ID、および デバイスの予約鍵と登録鍵のリストが含まれます。

次の例では、クラスタ bastille の ID が 1、2、3、および 4 であるノードが、定足数 サーバー上に鍵を登録しています。また、ノード 4 は定足数デバイスの予約を所有 しているため、その鍵は予約リストに表示されます。

#### # **/usr/cluster/bin/clquorumserver show 9000**

 $==$  Quorum Server on port 9000  $==$ 

--- Cluster bastille (id 0x439A2EFB) Reservation ---

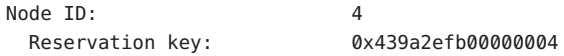

--- Cluster bastille (id 0x439A2EFB) Registrations ---

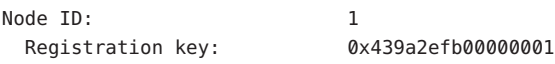

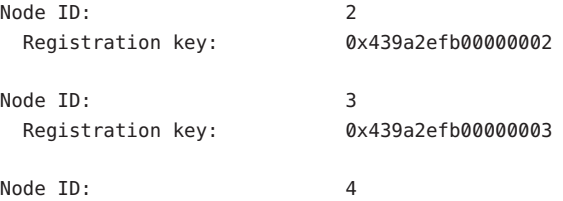

Registration key: 0x439a2efb00000004

複数の定足数サーバーの構成の表示 例**2–6**

次の例では、3 つの定足数サーバー qs1、qs2、および qs3 の構成情報を表示します。

# **/usr/cluster/bin/clquorumserver show qs1 qs2 qs3**

<sub>例2-7</sub> 動作しているすべての定足数サーバーの構成の表示

次の例では、動作しているすべての定足数サーバーの構成情報を表示します。

# **/usr/cluster/bin/clquorumserver show +**

## <span id="page-18-0"></span>期限切れの定足数サーバークラスタ情報のクリーン アップ

タイプ quorumserver の定足数デバイスを削除するには、『Sun Cluster のシステム管 理 (Solaris OS 版)』の「定足数デバイスを削除する」で説明されている clquorum remove コマンドを使用します。通常の動作では、このコマンドは定足数サーバーホ スト上の定足数サーバーの情報も削除します。ただし、クラスタが定足数サーバー ホストとの通信を失うと、定足数デバイスを削除しても、この情報がクリーン アップされません。

定足数サーバークラスタ情報は、次の状況で無効になります。

- clquorum remove コマンドを使用してクラスタ定足数デバイスを削除せずに、クラ スタの運用を停止した場合。
- 定足数サーバーホストが停止している間に、quorum\_server タイプの定足数デバ イスをクラスタから削除した場合。

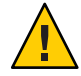

注意 **–**タイプquorumserverの定足数デバイスがまだクラスタから削除されていない場 合、この手順を使用して無効な定足数サーバーを削除すると、クラスタ定足数に障 害が発生する可能性があります。

## ▼ 定足数サーバーの構成情報をクリーンアップする

『Sun Cluster のシステム管理 (Solaris OS 版)』の「定足数デバイスを削除する」で説 明されている手順で、クラスタから定足数サーバー定足数デバイスを削除します。 始める前に

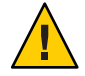

注意 **–** 19ページの「期限切れの定足数サーバークラスタ情報のクリーンアップ」で説 明されている状況が有効である場合のみ、この手順を使用します。クラスタがまだ この定足数サーバーを使用している場合、この手順を実行するとクラスタ定足数に 障害が発生します。

- 定足数サーバーホストでスーパーユーザーになります。 **1**
- clquorumserver clear コマンドを使用して、構成ファイルをクリーンアップします。 **2**
	- # clquorumserver clear -c *clustername* -I *clusterID quorumserver* [-y]
	- -c *clustername* 以前に定足数サーバーを定足数デバイスとして使用していたクラス タの名前です。

クラスタ名を取得するには、クラスタノード上で cluster show を実 行します。

-I *clusterID* クラスタ ID です。

クラスタ ID は 8 桁の 16 進数です。クラスタ ID を取得するには、ク ラスタノード上で cluster show を実行します。

*quorumserver* 1 つまたは複数の定足数サーバーの識別子です。

定足数サーバーは、ポート番号かインスタンス名で識別できます。 ポート番号は、クラスタノードが定足数サーバーと通信するために 使用されます。インスタンス名は、定足数サーバーの構成ファイル /etc/scqsd/scqsd.conf で指定されます。

-y 実行前に確認のプロンプトを表示することなく、clquorumserver clear コマンドに、構成ファイルからクラスタ情報をクリーン アップさせます。

> 期限切れのクラスタ情報を定足数サーバーから削除したいことが確 かである場合のみ、このオプションを使用します。

**(**省略可能**)**このサーバーインスタンスでほかに定足数デバイスが構成されていない場 **3** 合は、定足数サーバーを停止します。 詳細な手順については、16 [ページの「定足数サーバーを停止する」を](#page-15-0)参照してくだ さい。

#### 定足数サーバー構成からの期限切れのクラスタ情報のクリーンアップ 例**2–8**

次の例は、sc-cluster という名前のクラスタについての情報を、ポート 9000 を使用 する定足数サーバーから削除します。

#### # **clquorumserver clear -c sc-cluster -I 0x4308D2CF 9000**

The quorum server to be unconfigured must have been removed from the cluster. Unconfiguring a valid quorum server could compromise the cluster quorum. Do you want to continue? (yes or no) **y**

#### <span id="page-20-0"></span>**S**

scqsd.conf ファイル, [13-14](#page-12-0)

あ アンインストール, [9-12](#page-8-0)

#### い

インストール, [9-12](#page-8-0) インストールされたディレクトリ, [11](#page-10-0) インストールされたパッケージ, [11](#page-10-0) インストールディレクトリ, [11](#page-10-0)

#### か

関連マニュアル, [5](#page-4-0)

#### こ

構成, [13-20](#page-12-0)

#### さ

サポートされるプラットフォーム, [5](#page-4-0)

#### て

定足数サーバー アンインストール, [11-12](#page-10-0) インストール, [9-11](#page-8-0) 起動, [15-16](#page-14-0) 構成, [13-20](#page-12-0) 構成情報の表示, [17-18](#page-16-0) 構成のクリーンアップ, [19-20](#page-18-0) 削除, [11-12](#page-10-0) 追加, [14-15](#page-13-0) 停止, [16-17](#page-15-0) トラブルシューティング, [19-20](#page-18-0) 定足数サーバーのアンインストール, [11-12](#page-10-0) 定足数サーバーのインストール, [9-11](#page-8-0) 定足数サーバーの起動, [15-16](#page-14-0) 定足数サーバーの構成の表示, [17-18](#page-16-0) 定足数サーバーの削除, [11-12](#page-10-0) 定足数サーバーの追加, [14-15](#page-13-0) 定足数サーバーの停止, [16-17](#page-15-0) 定足数サーバーのマニュアル, [5](#page-4-0)

と トラブルシューティング インストール, [11](#page-10-0) 定足数サーバーの削除, [19-20](#page-18-0)

ふ ファイル, scqsd.conf, [13-14](#page-12-0) 複数の定足数サーバー, [14-15](#page-13-0)

#### ま

マニュアル, [5](#page-4-0)